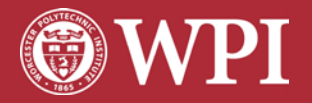

**Office of the First Year Undergraduate Studies** 100 Institute Road Worcester, MA 01609-2280 Phone: 1-508-831-6462 welcome@wpi.edu

## **Login Tips**

To set up your WPI accounts, you will need your WPI ID number and PIN, which you should have received in a notice or email from the Registrar. Please view [important details](https://its.wpi.edu/article/id/8) about creating your WPI password and PIN, and establishing Self Service Password Reset.

Visit the WPI [Information System](https://bannerweb.wpi.edu/pls/prod/twbkwbis.P_WWWLogin) (Bannerweb) and then follow these tips:

- 1. Login with your WPI ID number and PIN.
- 2. For your first time logging in, you must:
	- 1. Choose a new PIN
	- 2. Set up a security question
	- 3. Accept the FERPA disclosure
- 3. Go to the **Personal Info** tab at the top of the page.
- 4. Click **Computer Account Settings**
- 5. Choose a new password following these guidelines
	- Must be between 8 and 30 characters
	- Must contain three of the following: uppercase letters, lowercase letters, numbers, and symbols.
	- It cannot contain any part of your name, birthdate, or WPI ID number.

You will use your WPI accounts to access services such as WPI email, campus computers, the WPI network and other online systems including the Virtual Private Network (VPN) and terminal servers.

## **Need Help?**

Do you need help with WPI computer accounts, email, using software, or getting connected to the network? Contact the ITS Service Desk at its@wpi.edu or 508-831-5888.